## Excel-Tipps bei maerz4u

## **Leichte Auswahl bei großen Mappen**

Besonders bei großen Excel-Mappen mit vielen Arbeitsblättern ist es mühsam, sich mit den Steuerpfeilen von der ersten zur letzten Tabelle durchzuklicken.

Klicke doch einfach mit der rechten Maustaste auf einer der Pfeile am unteren linken Rand.

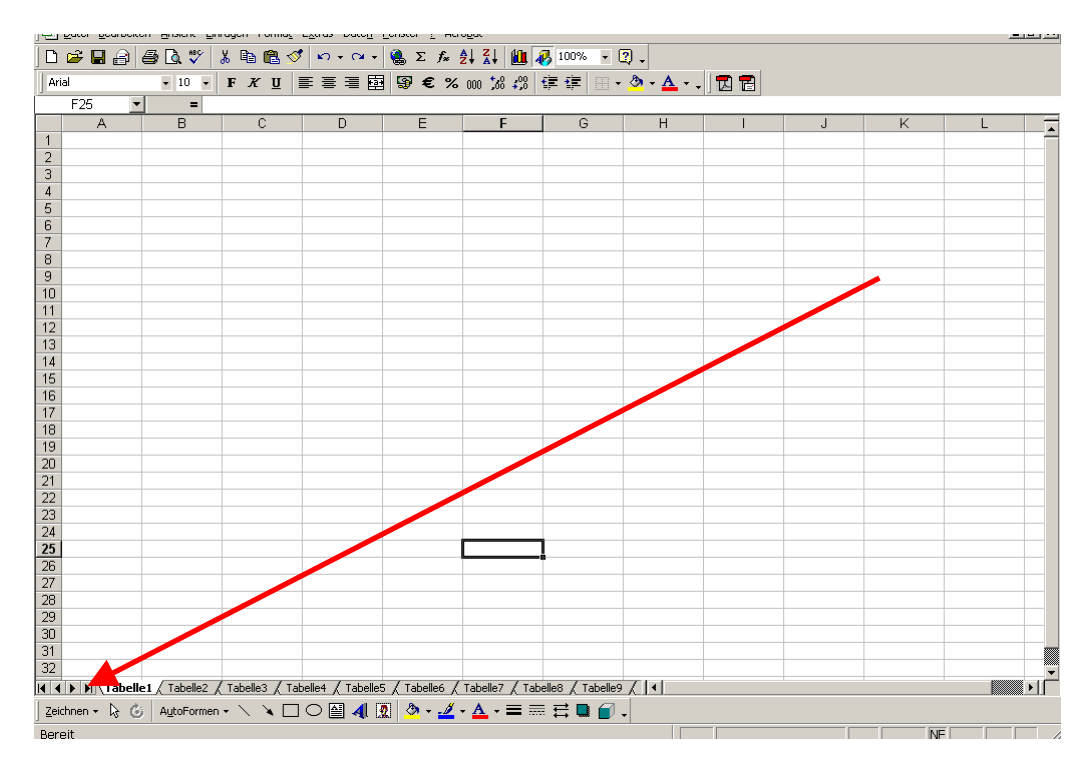

Dann siehst du alle Tabellen in Listenform und kannst leicht auswählen.

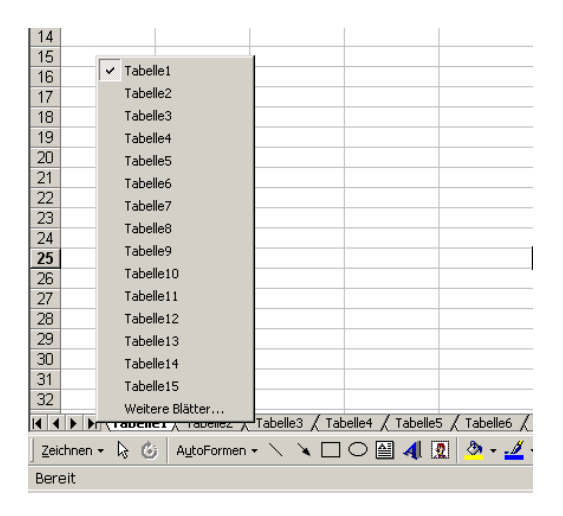